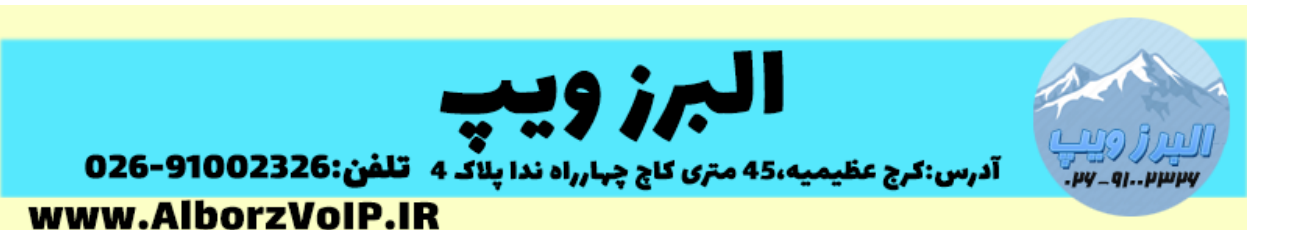

برای اضافه کردن هارد جدید به ایزابل ابتدا باید آن را به لینوکس شناساند.

ابتدا در خط فرمان سرور VoIP لینوکس دستور l –fdisk را می زنیم تا ببینیم هارد جدید را شناخته یا خیر.

هارد دیسک اول با sda شناخته می شود و هارد دوم با sdb

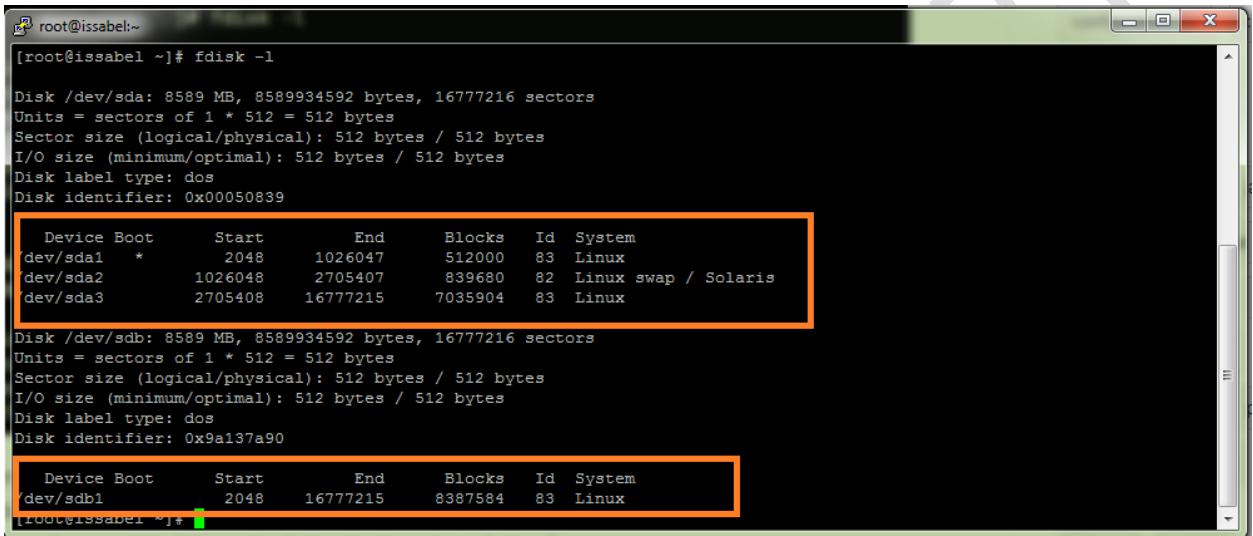

ابتدا با دستور fdisk آن را برای فرمت کردن آماده می کنیم، بصورت زیر

fdisk /dev/sdb

سپس حرف n را وارد می کنیم

### WWW.AlborzVoIP.IR

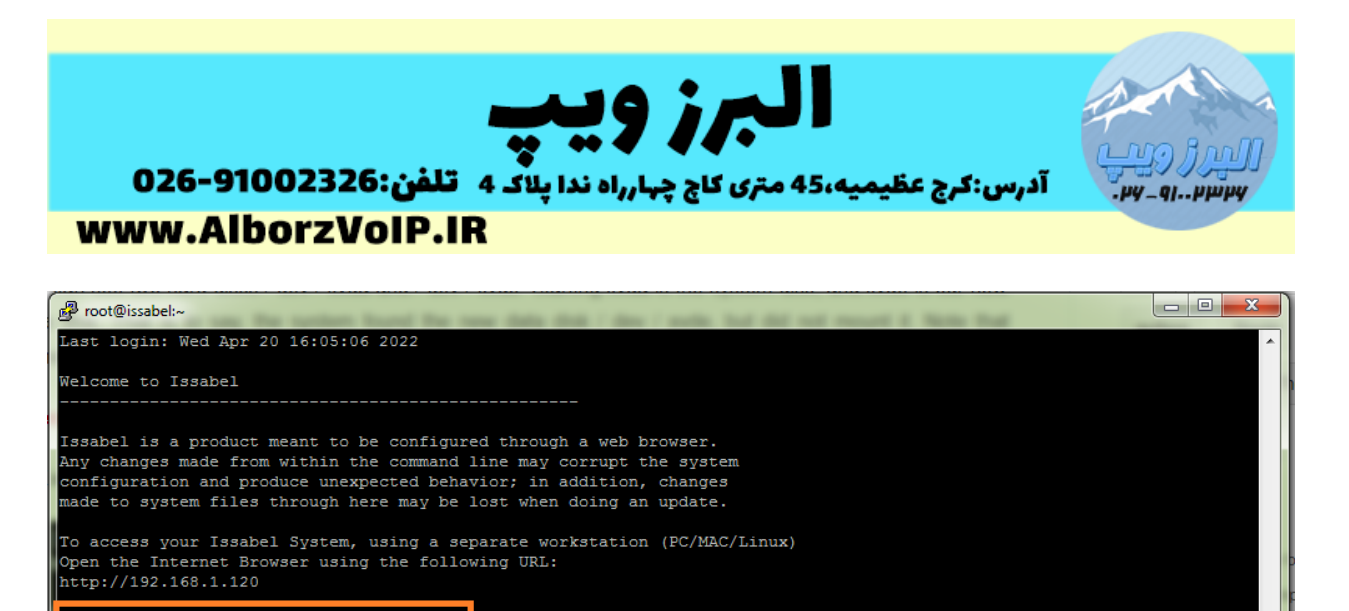

[root@issabel ~]# fdisk /dev/sdc .<br>Welcome to fdisk (util-linux 2.23.2).

Changes will remain in memory only, until you decide to write them. Be careful before using the write command.

Device does not contain a recognized partition table<br>Building a new DOS disklabel with disk identifier 0x3a776fe0.

mand (m for help): n

### و سپس حرف p و برای تعداد پارتیشن و حجم مورد نظر فقط enter می زنیم

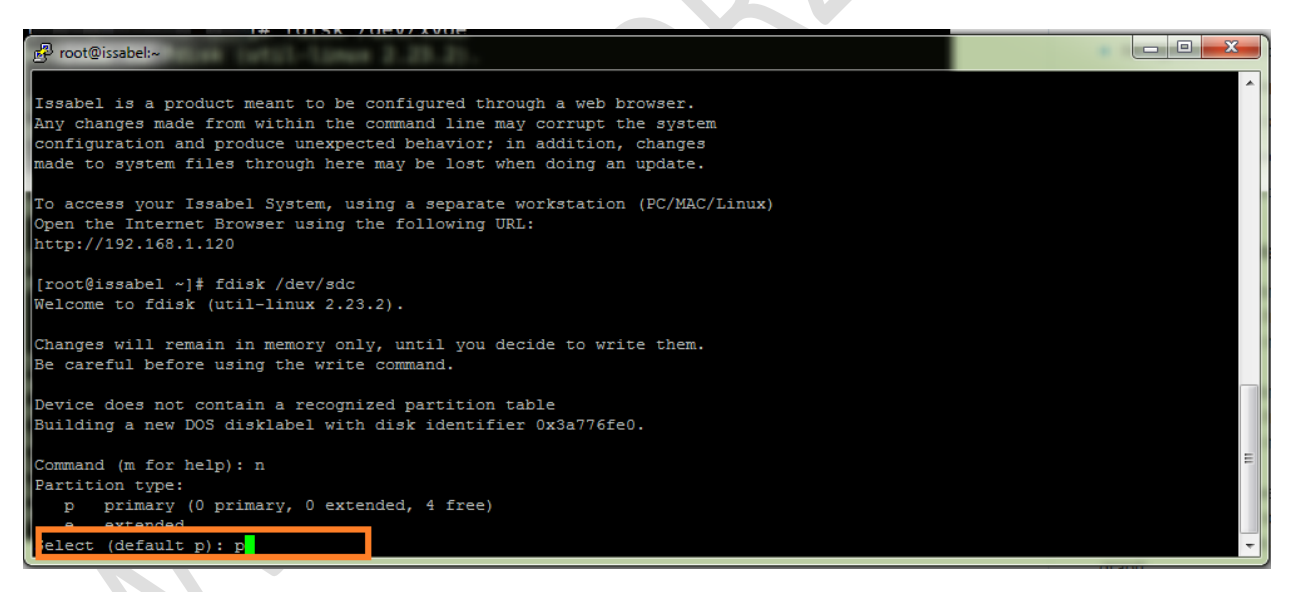

دوباره حرف p

و در آخر w را وارد می کنیم.

## **WWW.AlborzVoIP.IR**

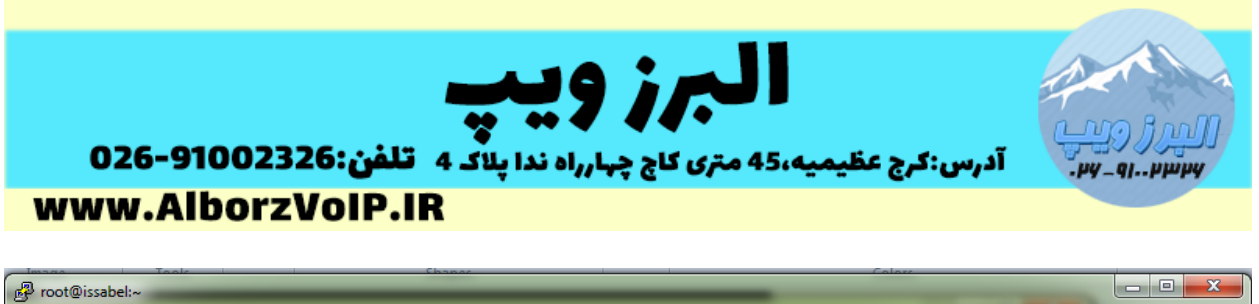

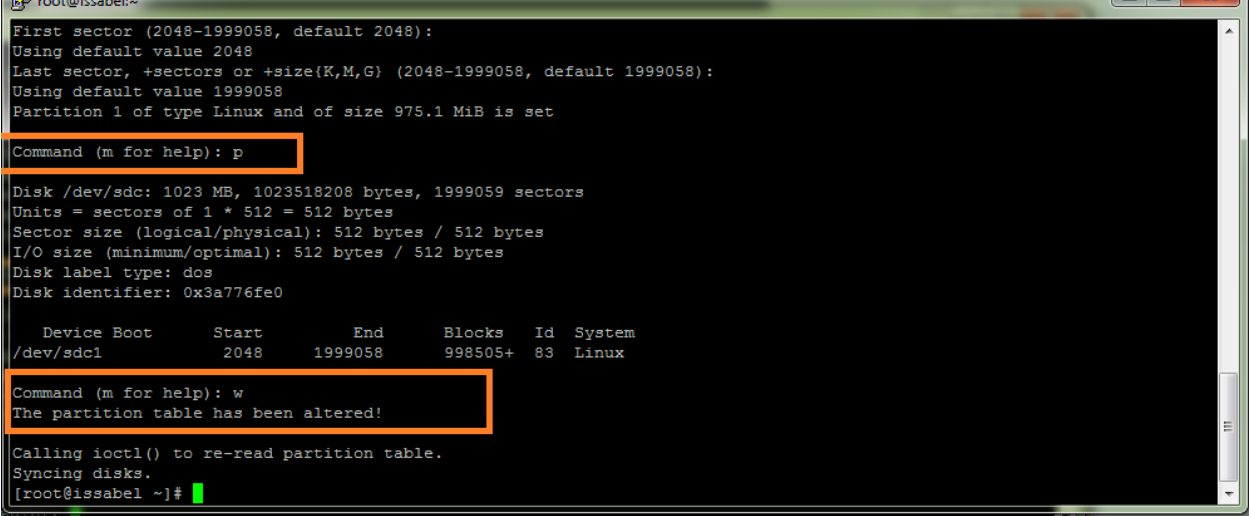

حاال نوبت به فرمت کردن پارتیشن می رسد

با دستور

mkfs –t ext4 /dev/sdb1

هارد را فرمت می کنیم

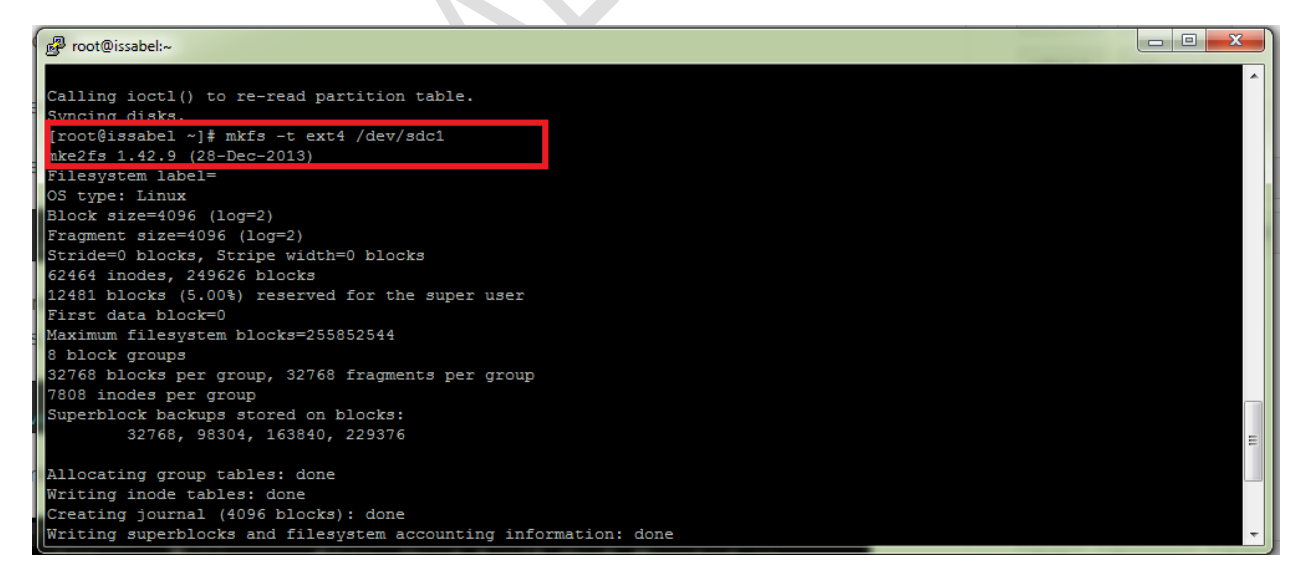

## **WWW.AlborzVoIP.IR**

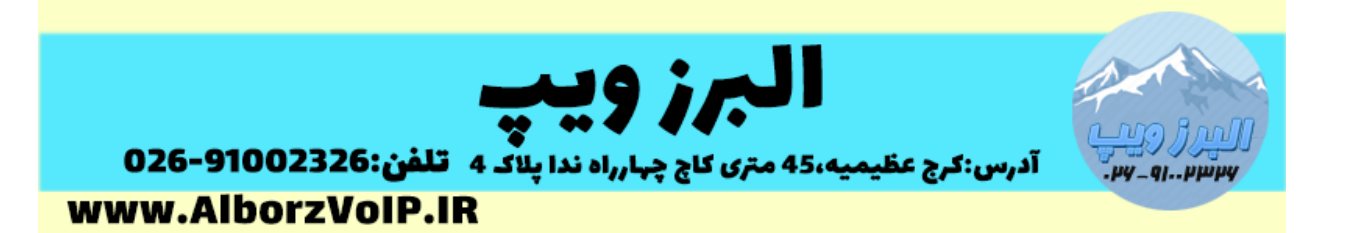

# Mount هارد جدید

اکنون باید هارد جدید را mount کنیم

در مسیر mnt/ یک پوشه جدید می سازیم و هارد جدید را به آن mount می کنیم

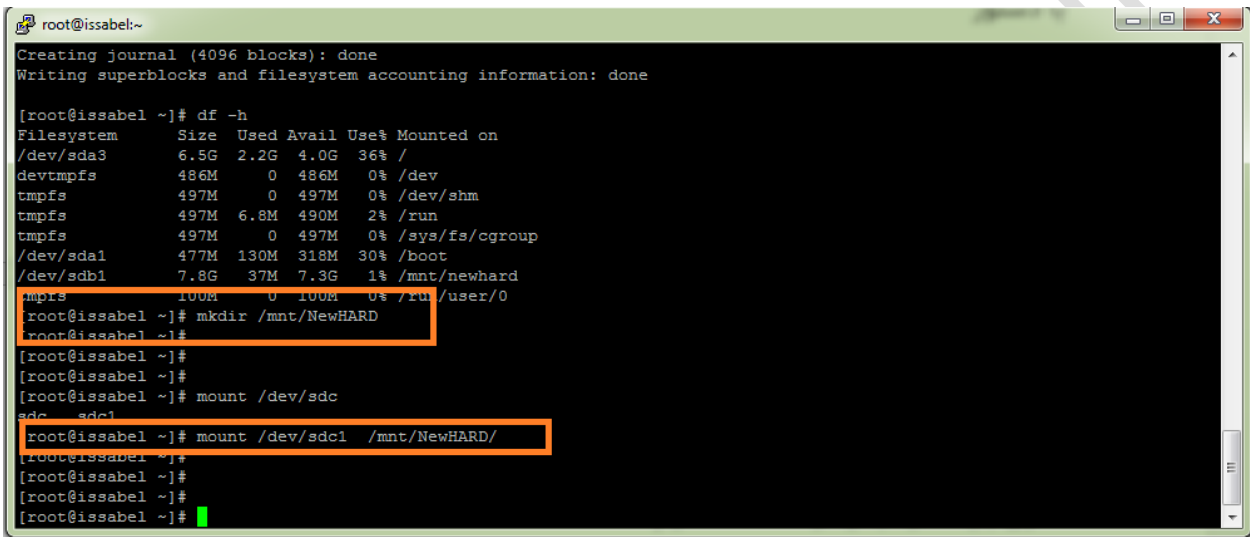

حاال برای اینکه بعد از ریبوت شدن سرور تنظیمات mount از بین نرود در فایل /etc/rc.d/rc.local

دستور مانت را در انتهای فایل اضافه می کنیم

### **WWW.AlborzVoIP.IR**

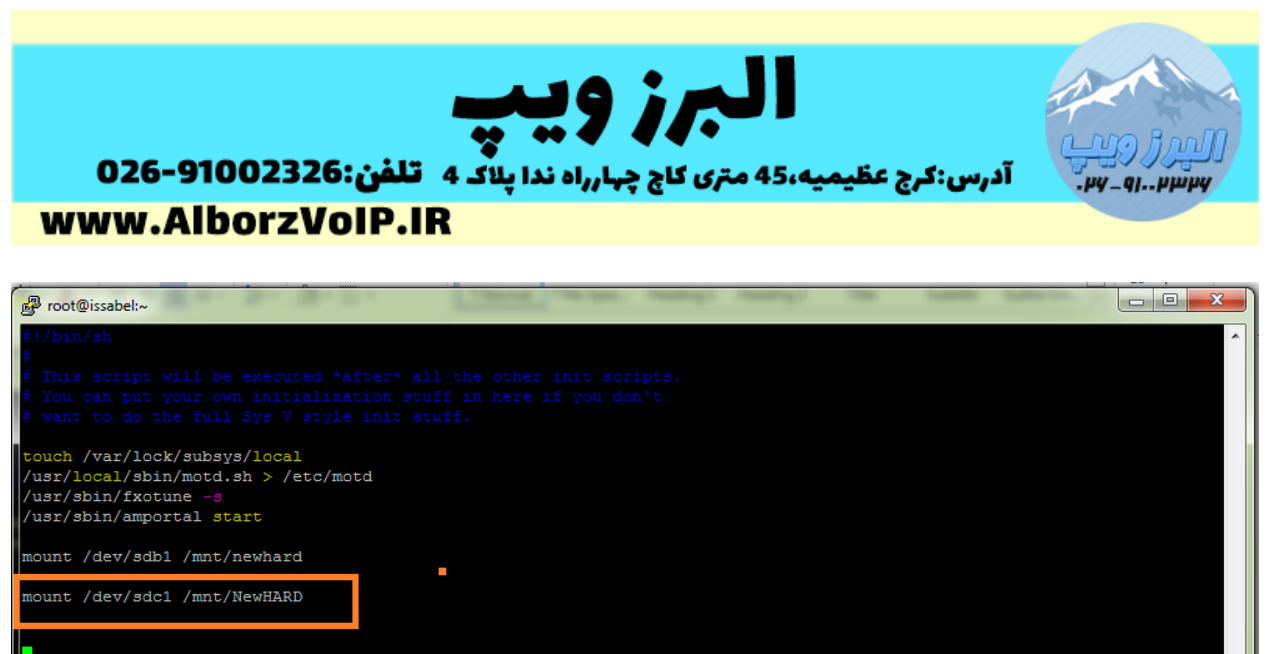

INSERT --

اکنون زمانی که دستور h –df را وارد کنیم باید هارد اضافه شده را مشاهده کنیم

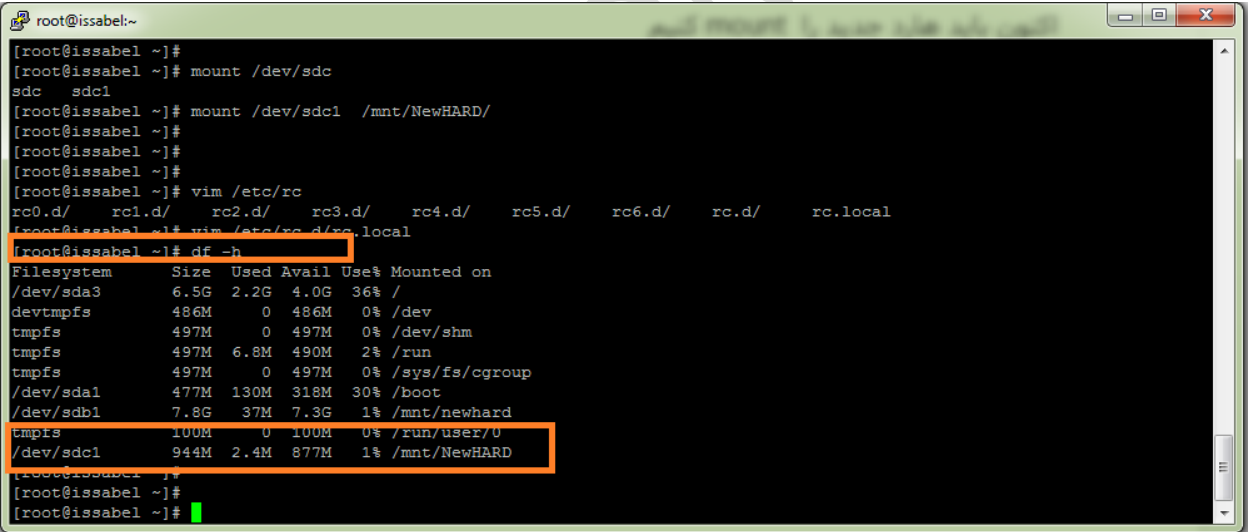

ویرایش ماژول Monitoring

حاال میخواهیم که مسیر ضبط مکالمات را به هارد جدید تغییر دهیم.

## **WWW.AlborzVoIP.IR**

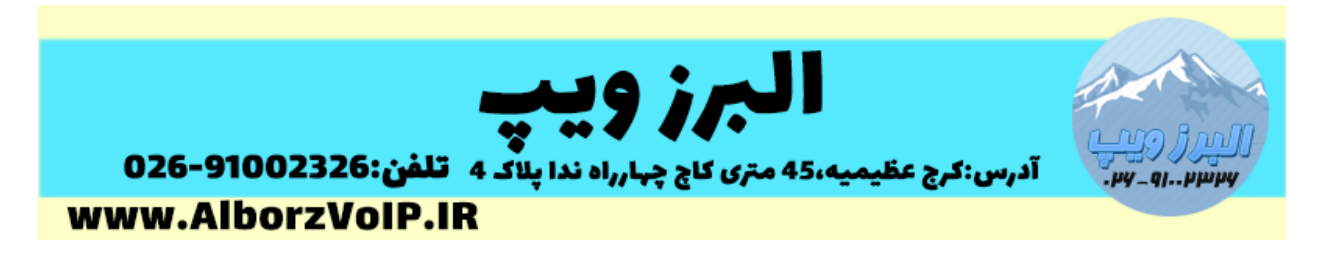

به فایل conf.asterisk در مسیر asterisk/etc مراجعه کرده و مسیر astdirpool را به NewHARD/mnt/ تغییر می دهیم

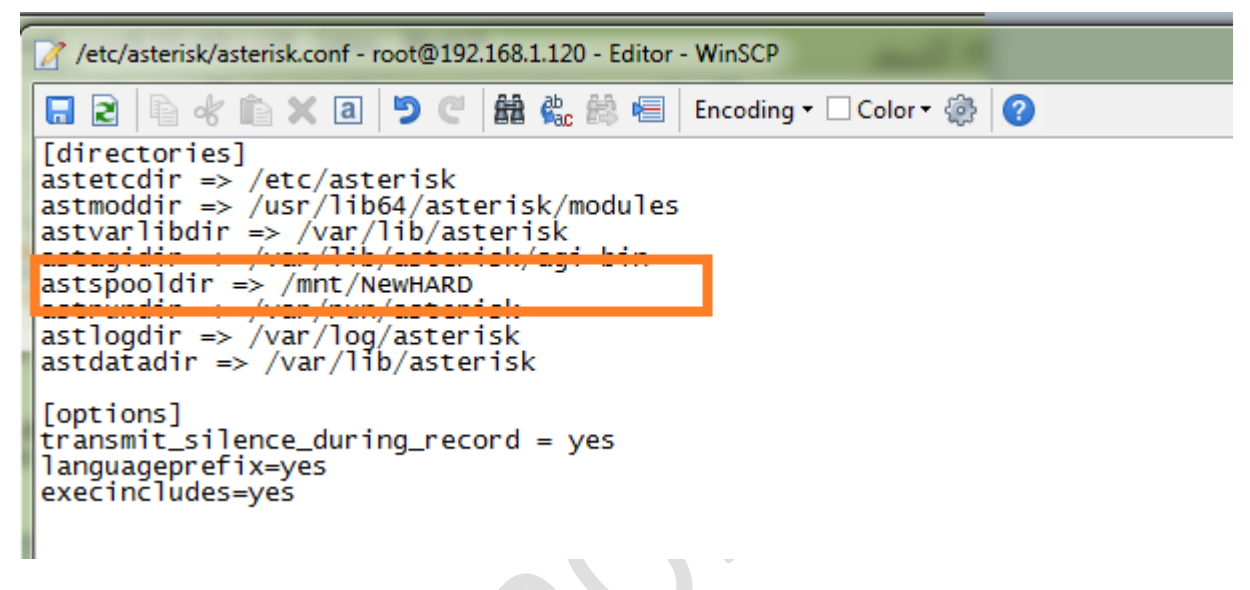

سپس باید ماژول monitoring را ویرایش کنیم

رویم می /var/www/html/modules/monitoring مسیر به

فایل php.conf.default از پوشه configs را باز کرده و آرایه ['dir\_records['arrConfModule\$ را به مسیر جدید تغییر می دهیم

## WWW.AlborzVoIP.IR

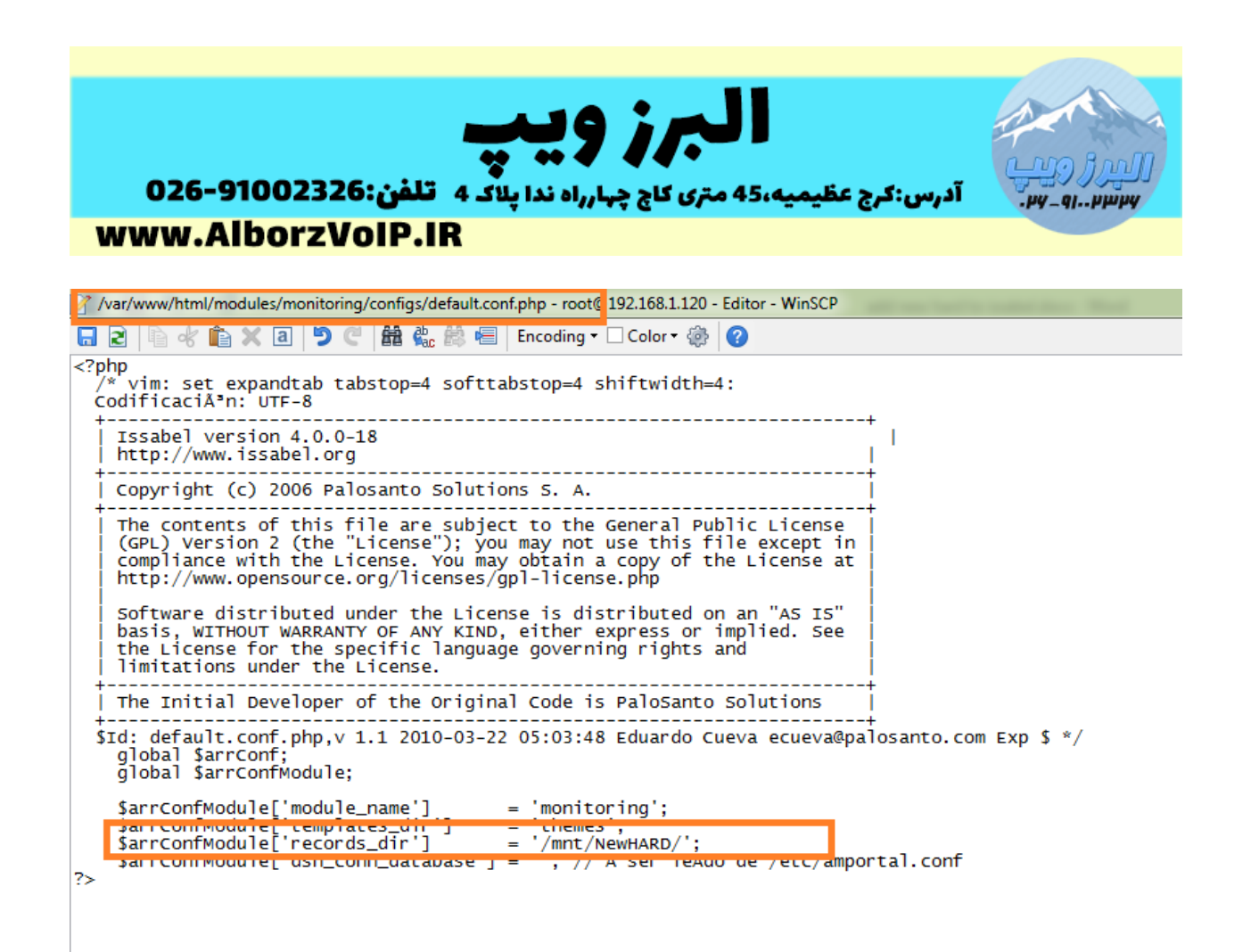

سپس از پوشه libs ، فایل php.class.paloSantoMonitoring را باز می کنیم

و خط اول را

define ('DEFAULT\_ASTERISK\_RECORDING\_BASEDIR', '/mnt/newhard/monitor');

بصورت زیر تغییر می دهیم

define ('DEFAULT\_ASTERISK\_RECORDING\_BASEDIR', '/mnt/NewHARD/monitor');

## WWW.AlborzVoIP.IR

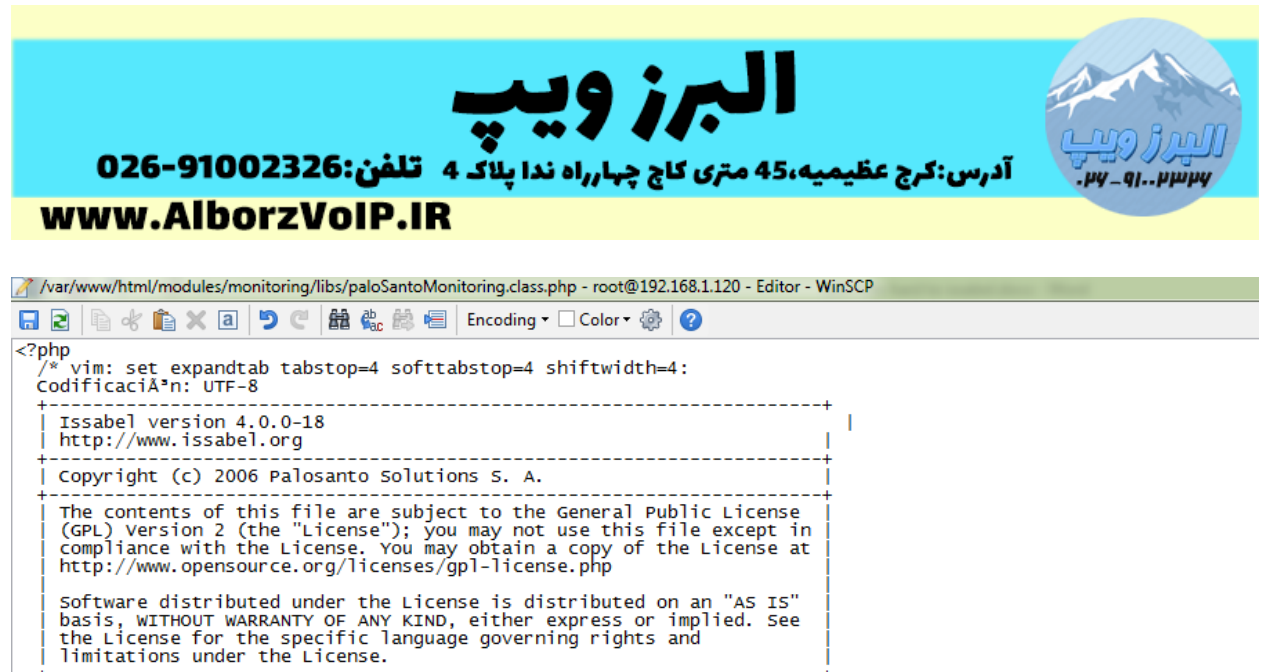

The Initial Developer of the Original Code is PaloSanto Solutions \$Id: paloSantoMonitoring.class.php,v 1.1 2010-03-22 05:03:48 Eduardo Cueva ecueva@palosanto.com Exp \$ \*/

define ('DEFAULT\_ASTERISK\_RECORDING\_BASEDIR', '/mnt/NewHARD/monitor');

## نکته:در انتهای آدرس جدید باید کلمه monitor قرار بگیرد.

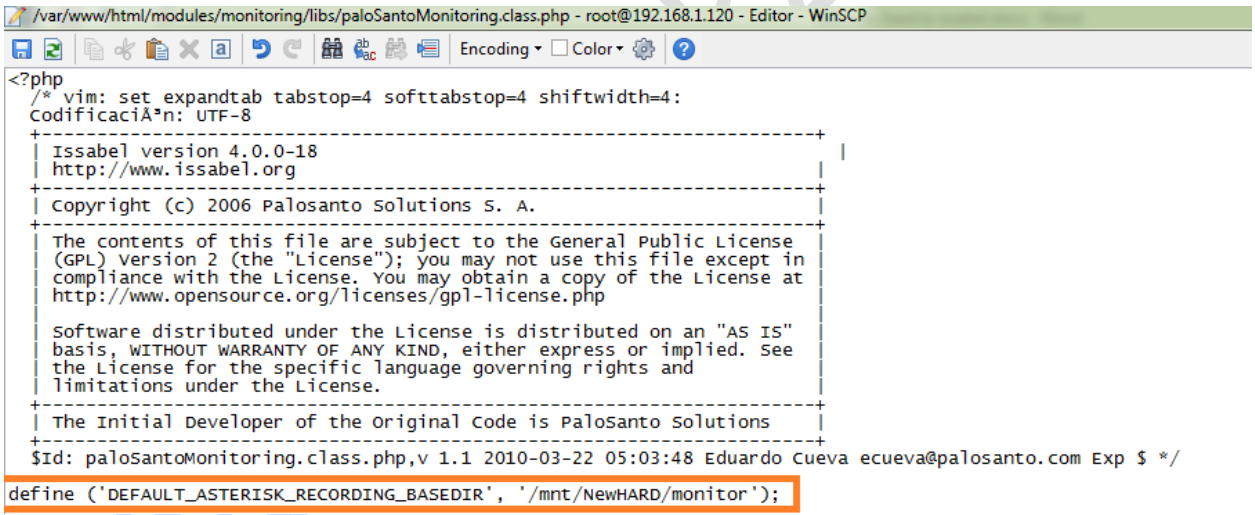

در انتهای کار هم در خط فرمان لینوکس دستور amportal restart را وارد می کنیم.<br>.

### WWW.AlborzVoIP.IR